Eric Roberts and Jerry Cain Handout #19<br>
CS 106J April 26, 201

April 26, 2017

# Graphical Structures

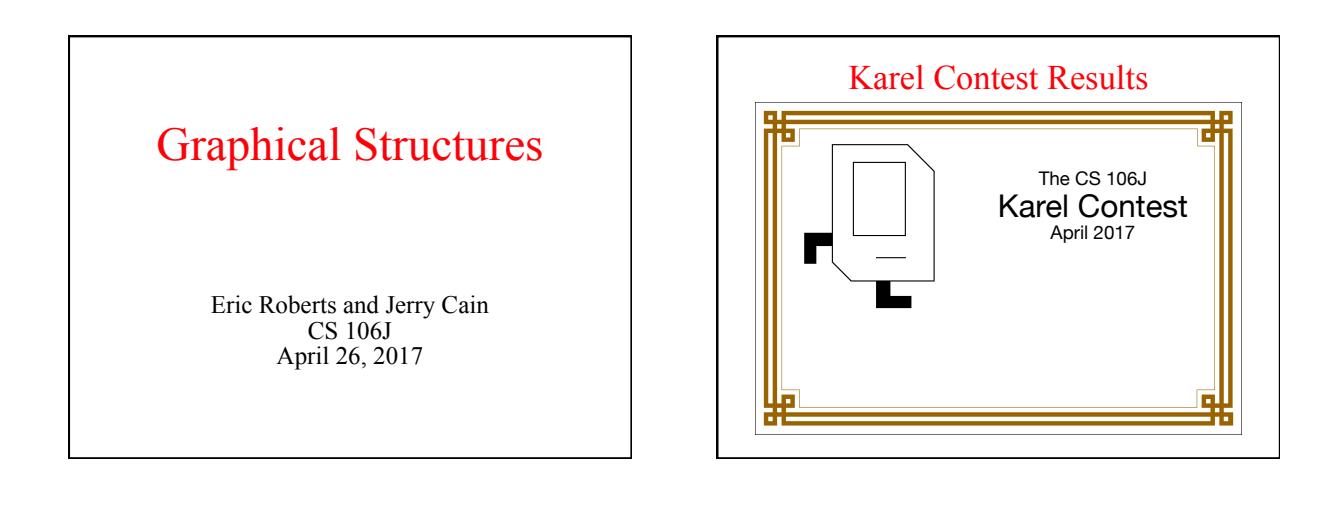

## The **GArc** Class

- The **GArc** class represents an arc formed by taking a section from the perimeter of an oval.
- Conceptually, the steps necessary to define an arc are: – Specify the coordinates and size of the bounding rectangle. Specify the *start angle*, which is the angle at which the arc begins. – Specify the *sweep angle,* which indicates how far the arc extends.
- The geometry used by the **GArc** class is shown in the diagram on the right.
- In keeping with the graphics model, angles are measured in degrees starting at the  $+x$  axis (the  $3:00$  o'clock position) and increasing counterclockwise.
- Negative values for the *start* and *sweep* angles signify a clockwise direction.

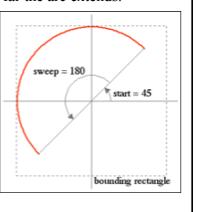

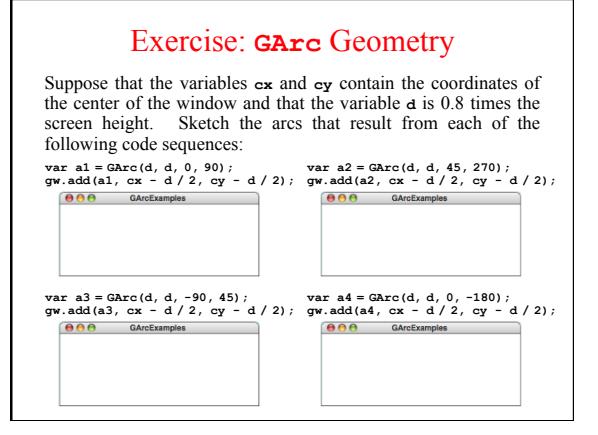

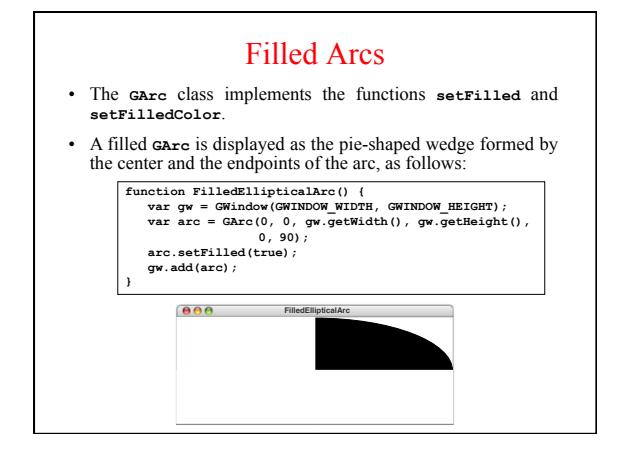

# Additional Methods for **GArc**

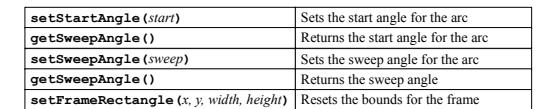

- These methods allow you to animate the appearance of an arc.
- The **setStartAngle** and **setSweepAngle** methods make it possible to change the starting position and the extent of the arc dynamically.
- The **setFrameRectangle** method changes the bounds of the rectangle circumscribing the oval from which the arc is taken.

#### Exercise: PacMan

- Write a program that uses the GArc class to display a PacMan figure at the left edge of the graphics window.
- Add the necessary timer animation so that PacMan moves to the right edge of the window. As it moves, your program should change the start and sweep angles of the arc so that the mouth appears to open and close.

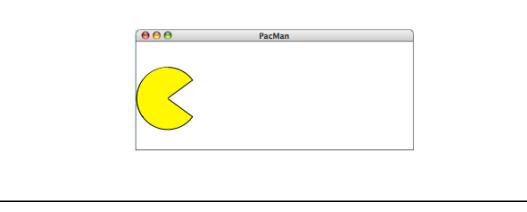

#### Questions about the PacMan Problem

- We're going to divide into four groups and spend the next five minutes discussing important questions you would need to answer while solving the PacMan problem. Each group will discuss one of the following four questions:
	- 1. How would you create the initial PacMan object at the left of the window?
	- 2. What needs to happen on each time step?
	- 3. How do you get the program to stop?
	- 4. How would you design milestones that would allow you to test the program in pieces

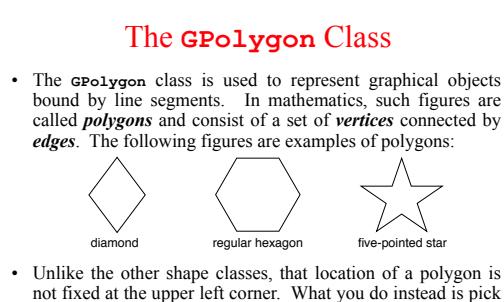

- not fixed at the upper left corner. What you do instead is pick a *reference point* that is convenient for that particular shape and then position the vertices relative to that reference point. The most convenient reference point is usually the geometric
- center of the object.

## Constructing a **GPolygon** Object

- The **GPolygon** function creates an empty polygon. Once you have the empty polygon, you then add each vertex to the polygon, one at a time, until the entire polygon is complete.
- The most straightforward way to create a **GPolygon** is to call the method  $\triangle$  **addvertex**  $(x, y)$ , which adds a new vertex to the polygon. The *x* and *y* values are measured relative to the reference point for the polygon rather than the origin.
- When you start to build up the polygon, it always makes sense to use **addvertex**  $(x, y)$  to add the first vertex. Once you have added the first vertex, you can call any of the following methods to add the remaining ones:
- **addVertex**  $(x, y)$  adds a new vertex relative to the reference point
	- **addEdge**  $(dx, dy)$  adds a new vertex relative to the preceding one – **addPolarEdge(***r***,** *theta***)** adds a new vertex using polar coordinates

#### Using **addVertex** and **addEdge**

- The **addVertex** and **addEdge** methods each add one new vertex to a **GPolygon** object. The only difference is in how you specify the coordinates. The **addVertex** method uses coordinates relative to the reference point, while the **addEdge** method indicates displacements from the previous vertex.
- Your decision about which of these methods to use is based on what information you have readily at hand. If you can easily calculate the coordinates of the vertices, **addVertex** is probably the right choice. If, however, it is easier to describe each edge, **addEdge** is probably a better strategy.
- No matter which of these methods you use, the **GPolygon** class closes the polygon before displaying it by adding an edge from the last vertex back to the first one, if necessary.

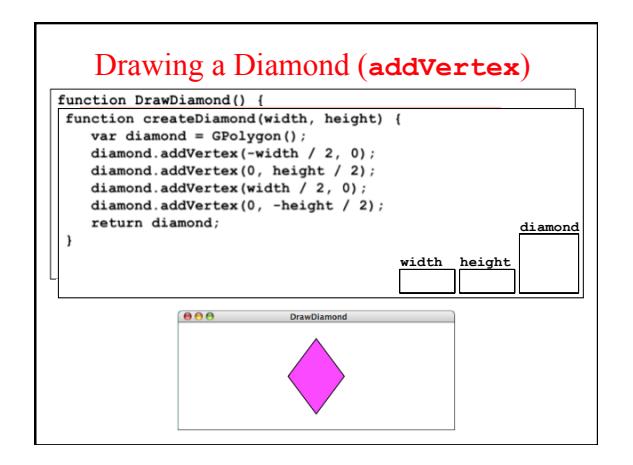

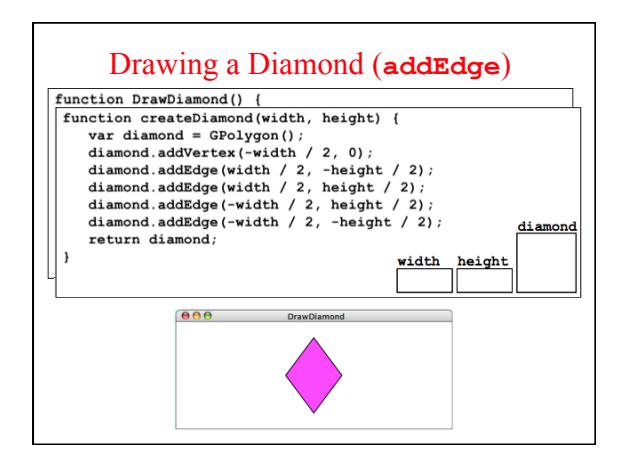

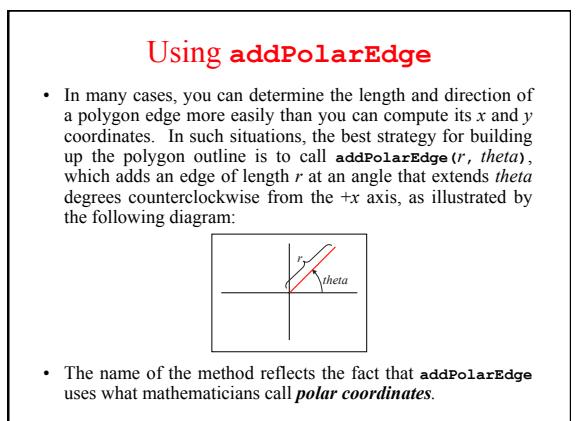

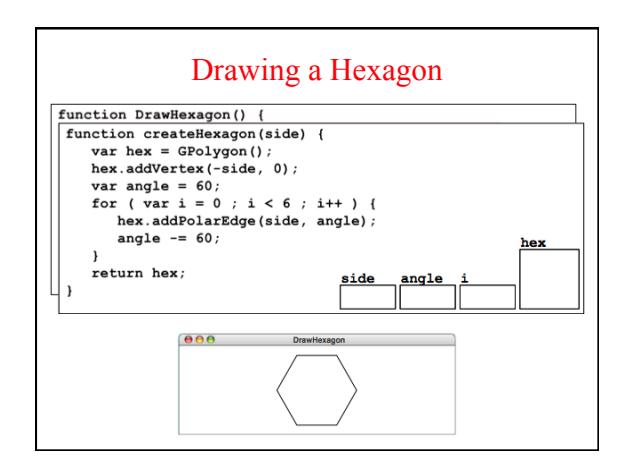

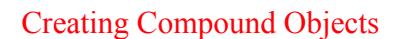

- The **GCompound** class in the graphics library makes it possible to combine several graphical objects so that the resulting structure behaves as a single **GObject**.
- The easiest way to think about the **GCompound** class is as a combination of a **GWindow** and a **GObject**. A **GCompound** is like a **GWindow** in that you can add objects to it, but it is also like a **GObject** in that you can add it to the graphics window.
- As was true in the case of the **GPolygon** class, a **GCompound** object has its own coordinate system that is expressed relative to a *reference point.* When you add new objects to the **GCompound**, you use the local coordinate system based on the reference point. When you add the **GCompound** to the graphics window, all you have to do is set the location of the reference point; the individual components will automatically appear in the right locations relative to that point.

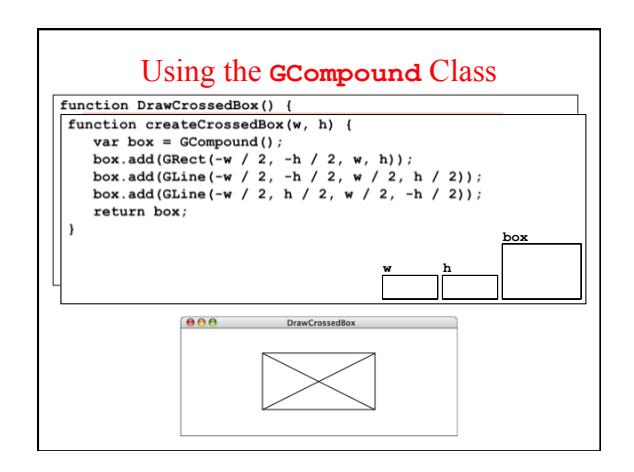